## **GUIDA ILLUSTRATA AL VOTO**

Piero ha una PEC e l'ha comunicata per tempo alla Fondazione Enasarco<sup>1</sup>. Renato invece non si è ancora dotato di PEC. Entrambi hanno ricevuto il certificato elettorale2 . Quando arriverà il giorno delle votazioni, tutti e due potranno esprimere la loro preferenza con pochi e semplici passaggi. Scopriamo quali!

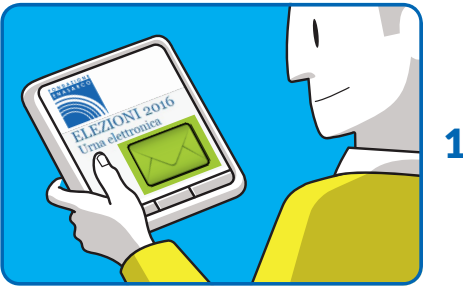

Piero ha ricevuto il certificato elettorale sulla sua casella di Posta Elettronica Certificata. Clicca sul link ed entra nell'urna digitale.

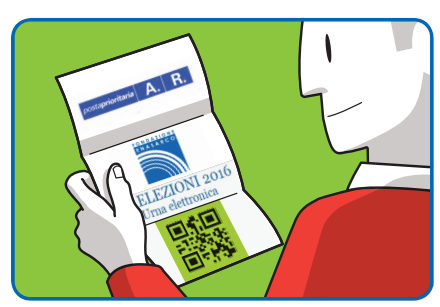

Renato ha ricevuto il certificato elettorale con una raccomandata A/R. Qui trova un codice QR3: lo inquadra con il proprio telefono e accede all'urna elettorale.

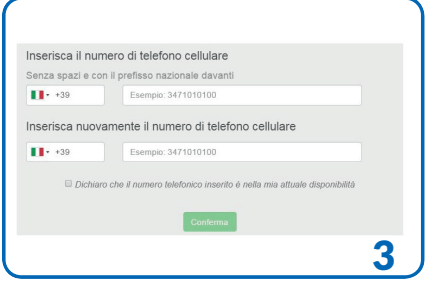

Ecco il passaggio iniziale. Prima di confermare, Piero e Renato cliccano sulla spunta perché hanno il telefono a portata di mano.

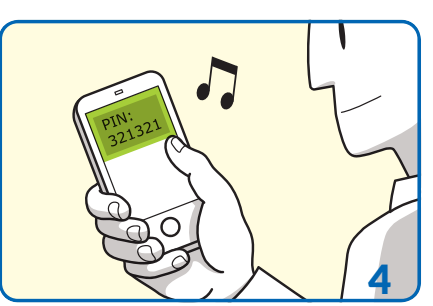

Dopo qualche secondo ricevono un SMS.

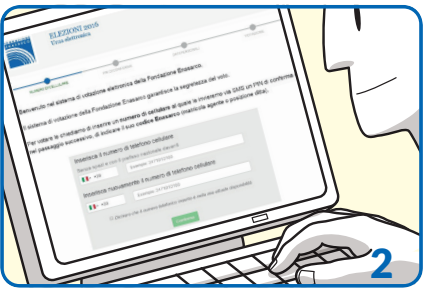

L'urna elettorale è un'applicazione web che richiede quattro semplici passaggi.

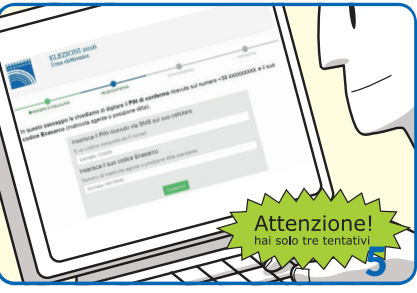

Questo passaggio è molto semplice, basta che Piero e Renato siano attenti nel trascrivere Pin e numero di matricola.

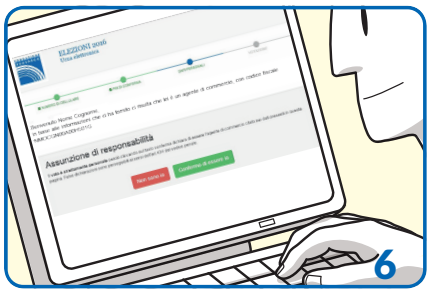

A conferma dei propri dati personali dichiarano l'assunzione di responsabilità.

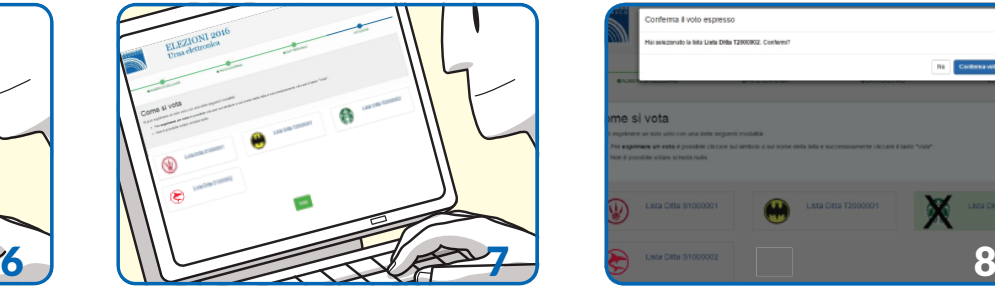

Finalmente possono esprimere la preferenza. operazione della operazione della

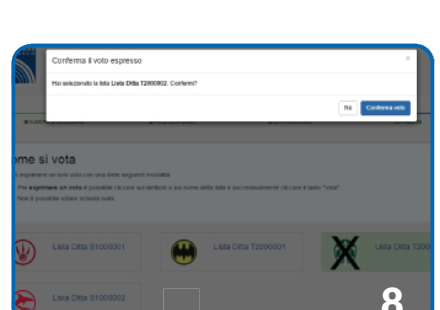

Piero e Renato confermano il voto.

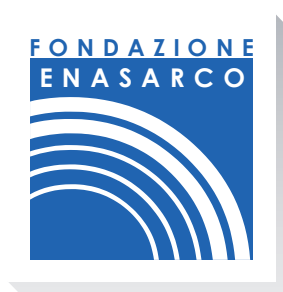

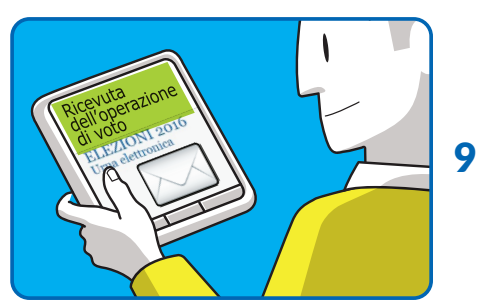

Il voto è andato a buon fine, Piero riceve una mail...

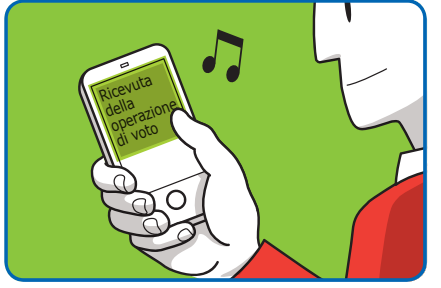

… Renato riceve un SMS.

Ricevuta

Ricevuta

Ricevuta

1 Aggiorna subito la PEC: www.enasarco.it/Guida/come\_aggiornare\_la\_pec.

<sup>2</sup> Per verificare di essere inclusi negli elenchi elettorali: www.enasarco.it/Pagine/elezioni\_avviso\_06

 <sup>3</sup> Per usare il QR code: dal **telefono** o **tablet**: installa un'app per leggere il codice QR (come QR Reader per iPhone o QR Droid Code Scanner per Android). Avvia l'app e inquadra il codice; dal **computer**: scarica un programma lettore di QR. Installa e poi avvia il programma. Inquadra il codice QR con la webcam.